## **SUBMISSÃO DE RECURSO NA PLATBR**

**Versão 2.1**

## **Histórico de Revisão do Manual**

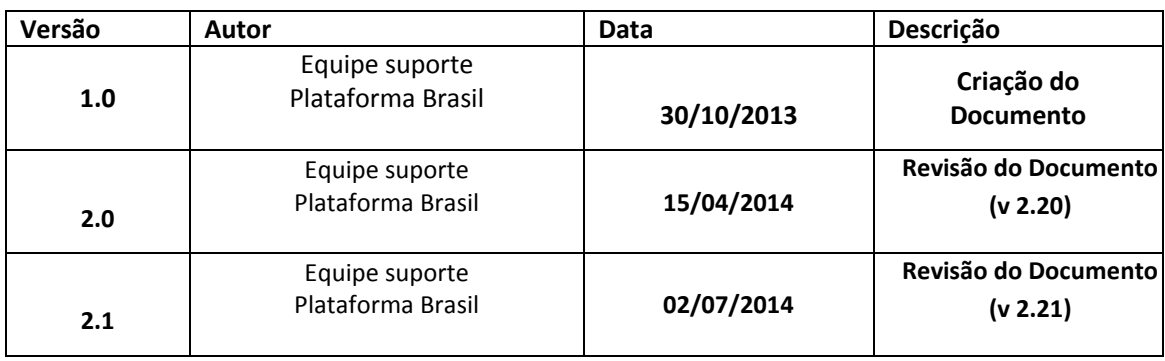

**OBS:** Para sugestões, a fim de aprimorar os manuais de orientação do sistema Plataforma Brasil, favor enviar e-mail para: plataformabrasil@saude.gov.br

## **SUBMISSÃO DE RECURSO**

1 - O pesquisador que possui um projeto com o parecer de <Não Aprovado>, pode submeter **um único recurso ao CEP**, caso não aprovado, o pesquisador poderá submeter o recurso à CONEP.

2 - Para submeter um recurso, o pesquisador deve acessar a Plataforma Brasil com o endereço de e-mail e senha de acesso, em seguida localizar o projeto com o parecer de <Não

 $\mathbb{R}$ 

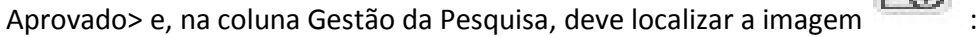

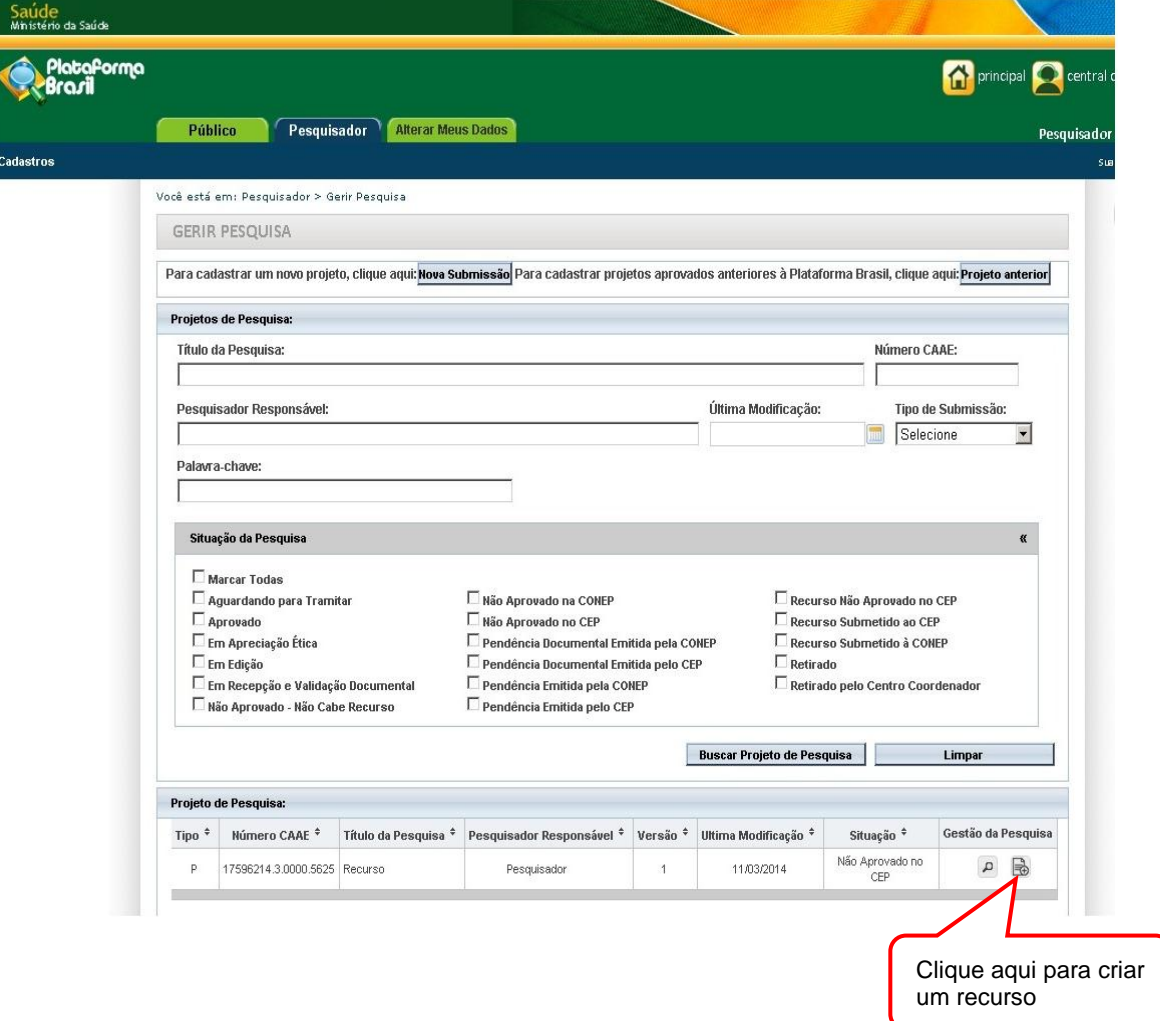

## 3 – Surgirá a tela:

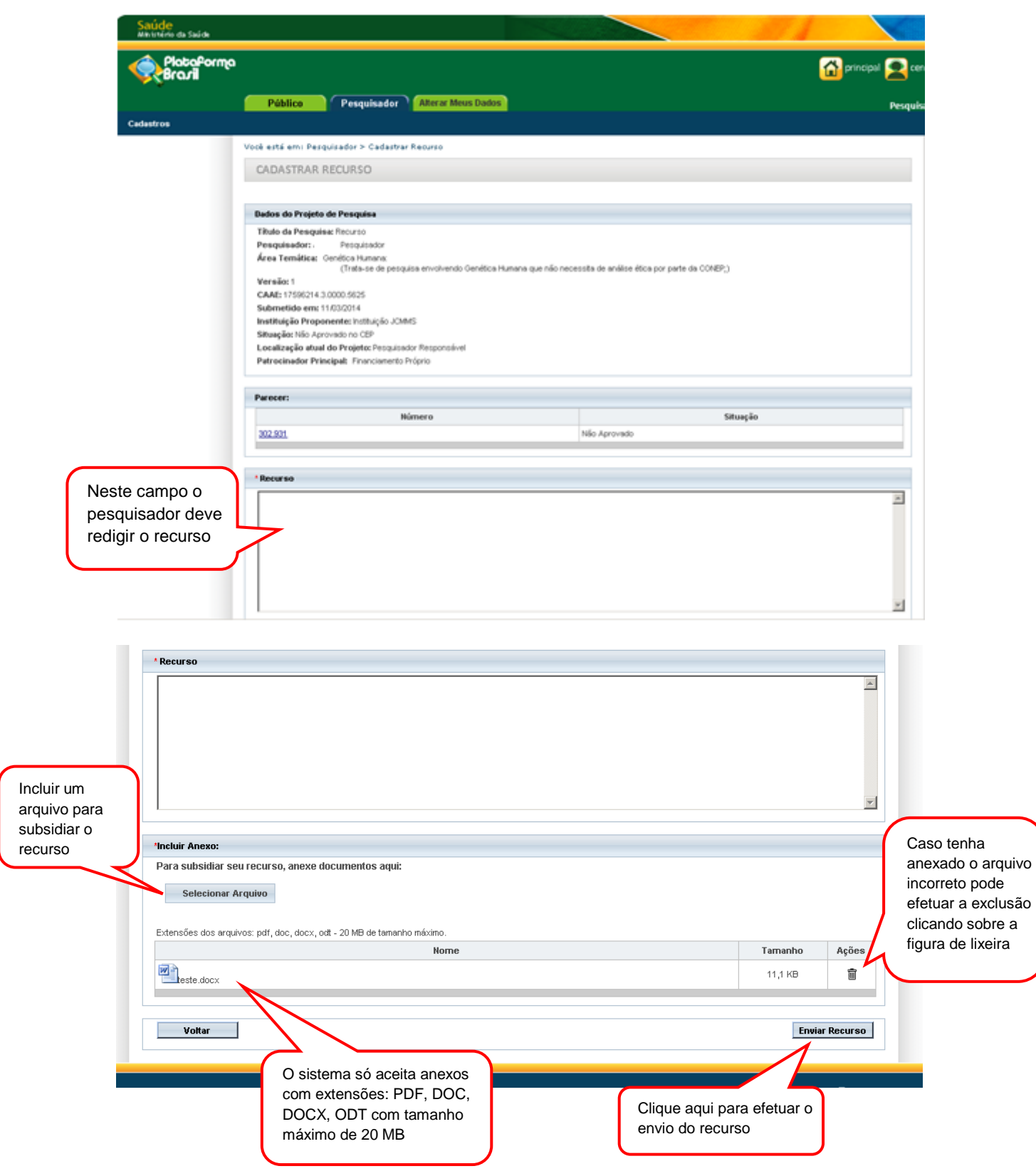

4 – A situação do Projeto é atualizada após o envio do recurso:

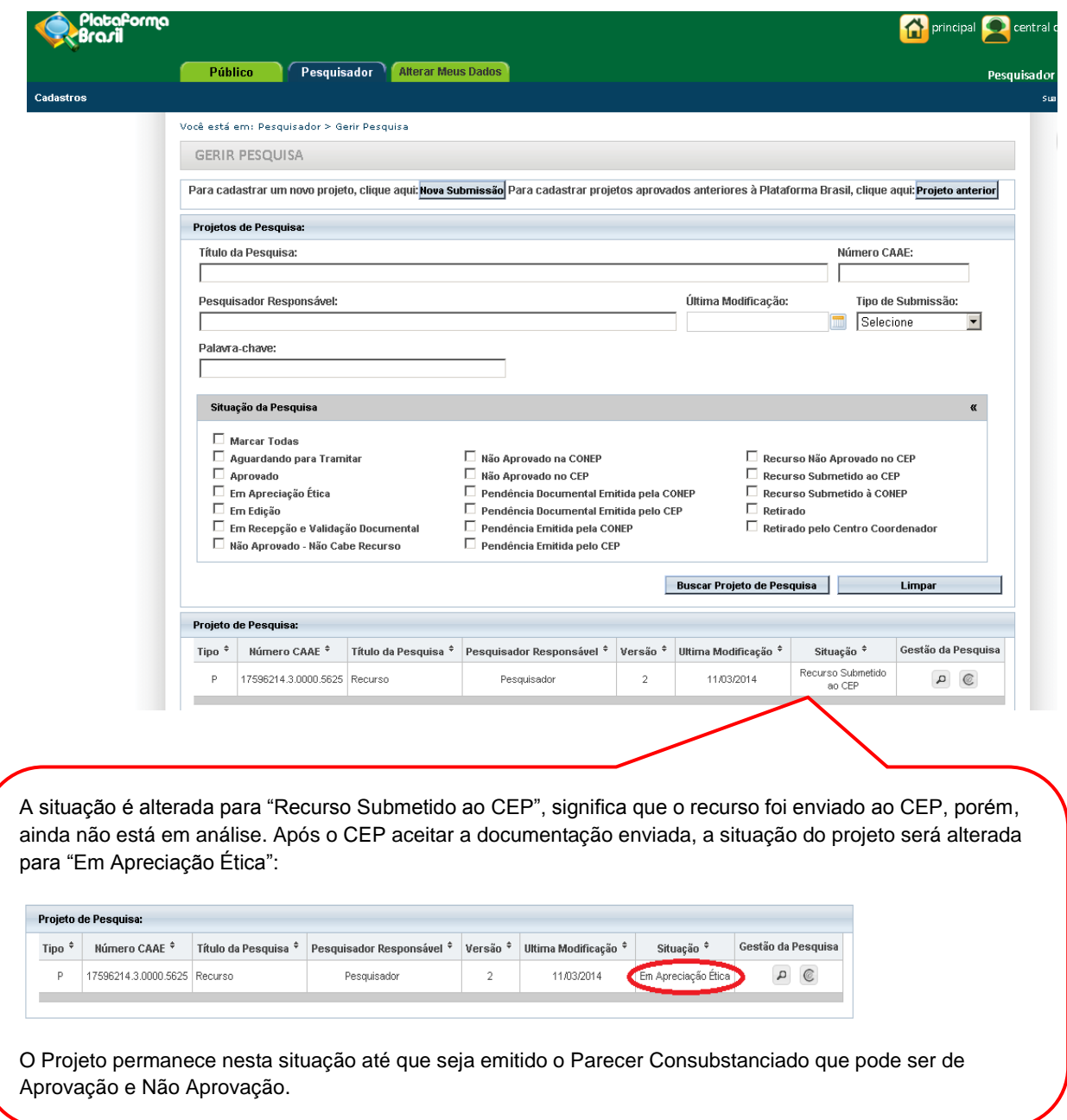

5 – Caso o recurso não seja aprovado no CEP, o pesquisador pode recorrer à CONEP, última instância de análise:

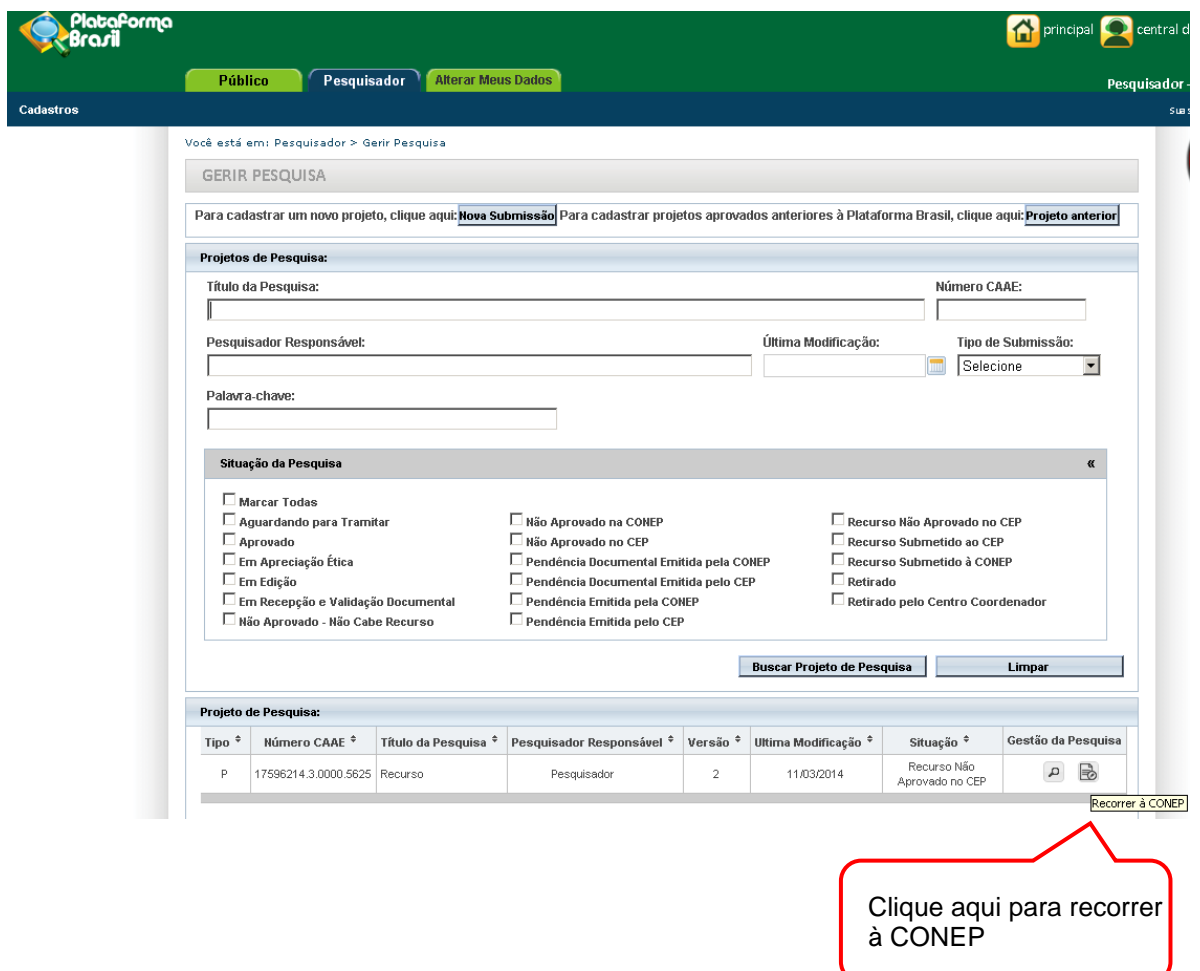

6 – O trâmite de submissão do recurso à CONEP seguirá as mesmas etapas da submissão ao CEP. Após o envio, a situação da pesquisa será alterada para <Recurso Submetido à CONEP>:

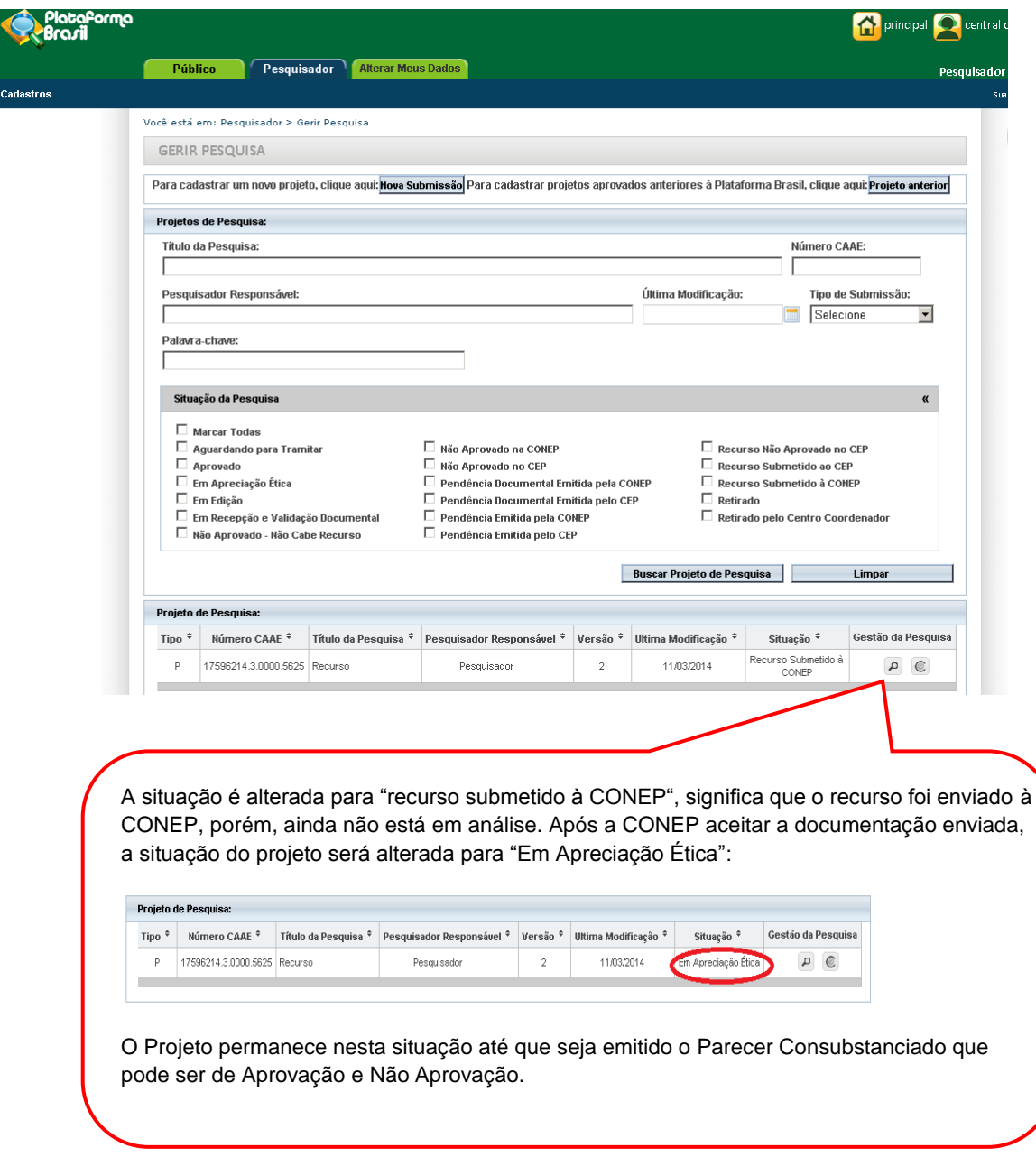

Atenciosamente,

Equipe Plataforma Brasil.